# **EA871 – LAB. DE PROGRAMAÇÃO BÁSICA DE SISTEMAS DIGITAIS**

## **EXPERIMENTO 5 – Interface Paralela**

Profa. Wu Shin-Ting

**OBJETIVO:** Apresentação de interfaces de periféricos paralelos.

**ASSUNTOS:** Configuração e programação do LCD, programação do MKL25Z128 para processamento de interface paralela com sinais GPIO.

### **O que você deve ser capaz ao final deste experimento?**

Programar LCD.

Programar MKL25Z128 para processamento de sinais GPIO.

Utilizar uma técnica para uso multiplexado de um conjunto de pinos de um microprocessador.

Usar diferentes formas para declarar uma *string* de caracteres.

Saber converter valores numéricos para códigos ASCII.

Organizar arquivos de rotinas de uso frequente em bibliotecas no ambiente *CodeWarrior*.

### **INTRODUÇÃO**

No [experimento 1](http://www.dca.fee.unicamp.br/cursos/EA871/1s2018/T/roteiros/exp1.pdf) fizemos uma breve revisão dos principais conceitos relacionados com a arquitetura de um microcontrolador e procuramos relacioná-los com a arquitetura do microcontrolador MKL25 que utilizamos nesta disciplina. A principal característica destes *hardwares* é a programabilidade, ou seja, é possível customizar a operação dos seus circuitos através de um programa dedicado. Conhecemos no [experimento 2](http://www.dca.fee.unicamp.br/cursos/EA871/1s2018/T/roteiros/exp2.pdf) o ambiente *CodeWarrior* para desenvolvimento de tais programas com uso da linguagem C, e aprofundamos no [experimento 3](http://www.dca.fee.unicamp.br/cursos/EA871/1s2018/T/roteiros/exp3.pdf) a arquitetura do nosso MCU através do seu repertório de instruções *Thumb* e o entendimento dos ciclos de instrução das instruções *Thumb* nos permitiu elaborar um programa que tem uma precisão maior no controle de tempo nos nossos programas. E, no [experimento 4](http://www.dca.fee.unicamp.br/cursos/EA871/1s2018/T/roteiros/exp4.pdf) vimos como as declarações dos tipos de dados em linguagem C estão relacionadas com a ocupação dos dados na memória e aprendemos que a escolha apropriada dos tipos de dados pode impactar diretamente no uso da memória.

Nessa introdução utilizamos somente sinais digitais e periféricos simples, os *leds* e as botoeiras, para ilustrar os conceitos. Vimos que somente para controlar a entrada e a saída de sinais digitais nos pinos do nosso MCU precisamos configurar os registradores dos módulos SIM (*System Integration Module*) (veja Capítulo 12 de [\[1\]\)](ftp://ftp.dca.fee.unicamp.br/pub/docs/ea871/ARM/KL25P80M48SF0RM.pdf#page=191), PORT (*Port Control and Interrupts*) (veja Capítulo 11 de [\[1\]\)](ftp://ftp.dca.fee.unicamp.br/pub/docs/ea871/ARM/KL25P80M48SF0RM.pdf#page=175) e GPIO (*General-Purpose Input/Output*) (veja Capítulo 41 de [\[1\]\)](ftp://ftp.dca.fee.unicamp.br/pub/docs/ea871/ARM/KL25P80M48SF0RM.pdf#page=771). A partir deste experimento vamos aplicar o nosso MCU no controle de alguns periféricos com um circuito de interface mais elaborado. No contexto desta disciplina, uma interface é um conjunto de conexões lógicas (protocolos de comunicação) e físicas (durações dos níveis lógicos, valores de tensão) utilizadas entre o nosso microcontrolador e os periféricos controlados por ele, para assegurar a compatibilidade elétrica, funcional e temporal entre eles. Felizmente, uma grande parte dos circuitos de interface já se encontra integrada como módulos no nosso MCU. Com isso, dependendo do tipo de periférico, o projeto de uma interface pode se reduzir à escolha de módulos que tenham características elétricas, funcionais e temporais mais próximas possíveis do periférico de interesse e à programação do nosso MCU. Nesta disciplina utilizaremos ainda os periféricos disponíveis no *shield* EA871 [\[2\]](ftp://ftp.dca.fee.unicamp.br/pub/docs/ea871/apostila_C/AmbienteDesenvolvimentoHardware.pdf) encaixado sobre o *kit* de desenvolvimento FRDM-KL25Z [\[3\].](ftp://ftp.dca.fee.unicamp.br/pub/docs/ea871/ARM/FRDMKL25Z.pdf) Tais periféricos, como as botoeiras que vimos no [experimento 4,](http://www.dca.fee.unicamp.br/cursos/EA871/1s2018/T/roteiros/exp4.pdf) já se encontram devidamente conectados aos pinos do microcontrolador. Assim, para desenvolver um programa que os controle, basta: (1) entender as características funcionais e temporais dos periféricos; (2) identificar os pinos e as portas em que cada um está conectado; e (3) identificar os módulos mais apropriados do MCU para controlá-los.

Neste experimento vamos tratar de acessos diretos de leitura e escrita dos pinos do MCU via o módulo GPIO (*General Purpose Input /Output*) para controlar o *display* LCD e o conjunto de 8 *leds* do *shield* EA871 [\[2\].](ftp://ftp.dca.fee.unicamp.br/pub/docs/ea871/apostila_C/AmbienteDesenvolvimentoHardware.pdf) Nos experimentos anteriores, já vimos a programação do módulo GPIO para controlar três *leds* do *kit* de desenvolvimento FRDM-KL25Z [\[3\] e](ftp://ftp.dca.fee.unicamp.br/pub/docs/ea871/ARM/FRDMKL25Z.pdf) dois *push-buttons* da placa auxiliar. Os valores dos pinos onde os *leds/push-buttons* estão ligados eram escritos/lidos em separado. E, agora, vamos entender melhor como configurar o módulo GPIO para uma transmissão paralela, ou seja, enviar vários *bits*, mais especificamente um *byte*, ao mesmo tempo para LCD e para o conjunto de 8 *leds* vermelhos de forma multiplexada.

#### **EXPERIMENTO**

- *1. Vamos entender como se programa um microcontrolador para controlar um LCD com interface paralela?* Leia atentamente o [tutorial sobre o LCD](http://www.8051projects.net/lcd-interfacing/index.php) [\[4\]](http://www.8051projects.net/lcd-interfacing/index.php) e o *[datasheet](ftp://ftp.dca.fee.unicamp.br/pub/docs/ea079/datasheet/AC162A.pdf)* do LCD [\[5\]](ftp://ftp.dca.fee.unicamp.br/pub/docs/ea079/datasheet/AC162A.pdf) para entender como um *display* LCD funciona.
- 2. Vamos ver como os conceitos são traduzidos na prática através de um [programa](http://www.dca.fee.unicamp.br/cursos/EA871/1s2018/T/codes/lcdled.zip) [\[6\]?](http://www.dca.fee.unicamp.br/cursos/EA871/1s2018/T/codes/lcdled.zip) O programa implementa um temporizador e parcialmente um cronômetro. Como em [ledRGBPB.zip,](http://www.dca.fee.unicamp.br/cursos/EA871/2s2017/EM/codes/ledRGBPB.zip) o intervalo de tempo em que a botoeira PTA5 é pressionada configura o intervalo de contagem do temporizador. A função de temporizador é iniciada quando se aperta a botoeira PTA12. E quando a botoeira PTA4 é pressionada inicia-se a função de cronômetro que pára quando a botoeira PTA4 é pressionada novamente. Quando se pressiona a botoeira PTA5, é enviada para a primeira linha do *display* do LCD a cor que está sendo exibida pelo *led* RGB. E quando se pressiona PTA4 ou PTA12, o programa acende os *leds* vermelhos do *shield* EA871 enquanto o usuário a mantém pressionada e é mostrada na segunda linha do visor do LCD a contagem do tempo precedido de um ícone "sino". Tanto o LCD quanto os *leds* vermelhos são dispositivos digitais e compartilham o uso dos pinos 0 a 7 da porta C, configurados como pinos digitais, conforme mostra o esquemático em [\[1\].](ftp://ftp.dca.fee.unicamp.br/pub/docs/ea871/apostila_C/AmbienteDesenvolvimentoHardware.pdf#page=14)

**É possível controlar separadamente os dois periféricos compartilhando o mesmo barramento de dados?** Vamos analisar mais cuidadosamente o esquemático em [\[1\]](ftp://ftp.dca.fee.unicamp.br/pub/docs/ea871/apostila_C/AmbienteDesenvolvimentoHardware.pdf#page=14) e o diagrama de tempo do LCD na Seção 8. Observe no esquemático que o conjunto de 8 *leds* vermelhos é conectado com 8 pinos do MCU através de MC74HC573N. Este CI é um *latch* de 8 *bits* provido de dois pinos de controle: /OE (*output enable*) e LE (*latch enable*) [\[7\].](ftp://ftp.dca.fee.unicamp.br/pub/docs/ea871/datasheet/74HC_HC573.pdf) O primeiro pino está aterrado, portanto a saída do *latch* é sempre liberada e o segundo pino está ligado no pino 10 da porta C, ou seja, o estado do *latch* só será alterado se o pino estiver no nível lógico 1. Em relação ao LCD, podemos verificar pelo diagrama de tempo em [\[5\]](ftp://ftp.dca.fee.unicamp.br/pub/docs/ea079/datasheet/AC162A.pdf#page=9) que o LCD só captura os

dados na borda de descida do sinal E que está conectado no pino 9 da porta C. Com isso, podemos controlar acessos aos dois periféricos separadamente desde que manipulemos adequadamente os sinais de controle no pino 9 e no pino 10 da porta C. Habilitando o pino 10, os estados dos *leds* vermelhos são atualizados conforme os valores lógicos nos pinos (1, aceso e 0, apagado). Estes *leds* são usados no [programa](http://www.dca.fee.unicamp.br/cursos/EA871/1s2018/T/codes/lcdled.zip) [\[6\]](http://www.dca.fee.unicamp.br/cursos/EA871/1s2018/T/codes/lcdled.zip) para sinalizar se as ações do usuário sobre as botoeiras PTA4 e PTA12 foram efetivamente reconhecidas pelo microcontrolador.

E quando ocorrer uma borda de descida no sinal do pino 9, o estado do LCD poderá variar se (a) ele for inicializado seguindo a sequência dada na Seção 10 em [\[5\],](ftp://ftp.dca.fee.unicamp.br/pub/docs/ea079/datasheet/AC162A.pdf#page=13) e (b) o sinal R/\W estiver em 0. Veja na tabela da Seção 9 em [\[5\]](ftp://ftp.dca.fee.unicamp.br/pub/docs/ea079/datasheet/AC162A.pdf#page=12) que quando o sinal RS, conectado no pino 8, for zero, os valores binários nos pinos 0-7 são interpretados como códigos de controle, tais como limpar o *display* e alterar o modo do *cursor*. E quando RS estiver em 1, os sinais D0-D7 do LCD são interpretados como endereços dos *bitmaps* pré-armazenados na memória do LCD. Estes *bitmaps* são acessados e carregados na memória DDRAM do *display* do LCD para então serem mostrados no visor. Os endereços dos *bitmaps* disponíveis na memória são dados na Seção 12 em [\[5\].](ftp://ftp.dca.fee.unicamp.br/pub/docs/ea079/datasheet/AC162A.pdf#page=14) Vale observar que os endereços dos caracteres alfa-numéricos correspondem exatamente aos códigos ASCII. Portanto, **se quisermos exibir um caractere no** *display***, só precisamos passar para LCD o seu código em ASCII**.

**E como controlamos a posição de um caractere no** *display***?** Veja ainda na tabela da Seção 9 em [\[5\]](ftp://ftp.dca.fee.unicamp.br/pub/docs/ea079/datasheet/AC162A.pdf#page=12) que há dois códigos de controle para setar o endereço corrente da memória DDRAM e da memória CGRAM. Na Seção 11 temos os endereços de cada elemento das duas linhas do *display* do LCD [\[5\].](ftp://ftp.dca.fee.unicamp.br/pub/docs/ea079/datasheet/AC162A.pdf#page=13) Por exemplo, se quisermos exibir "AB" no meio da segunda linha do LCD, precisamos setar o endereço DDRAM enviando 0x86 (=0x80|0x060) com RS=0 e depois enviar o valor 0x41 (código ASCII de 'A') seguido de 0x42 (código ASCII de 'B') com RS=1. Vale observar que o endereço DDRAM é incrementado automaticamente após um acesso.

**E para quê serve a memória CGRAM?** Ela é uma memória de 16x8 *bytes* mapeada nos 16 primeiros endereços da matriz de *bitmaps*, reservada para adicionar *bitmaps* customizados. Como cada *bitmap* é composto de 8 linhas (5x8) e cada linha é representada por 1 *byte*, usamos 8 *bytes* para representar um *bitmap* na memória CGRAM. Com a instrução que seta o endereço da memória CGRAM no *address counter* e uma instrução que transfere 8 *bits* de dados para a memória do LCD, podemos gravar um novo bitmap com 8 acessos. Veja na Seção *CGRAM Creating custom character* em [\[4\]](http://www.8051projects.net/lcd-interfacing/index.php) como se grava um *bitmap* na memória CGRAM através da interface de 8 *bits* de dados do LCD.

**Se os textos que vemos num visor de um LCD são, de fato, uma "montagem" de** *bitmaps***, como podemos exibir um valor numérico no seu visor?** A ideia é simples: basta convertermos estes valores numa sequência de caracteres ASCII em que cada caractere ASCII corresponde a um dígito do número. Chamo também atenção aos tempos de processamento do LCD apresentados na tabela da Seção 9 em  $[5]$ . Eles variam de 39us a 1.53ms. Estes tempos são muito maiores do que o tempo de processamento de uma instrução do nosso microcontrolador cujo ciclo de relógio é da ordem de 50ns! Portanto, quando enviamos um comando/dado para o LCD, devemos aguardar um intervalo de tempo correspondente ao tempo de processamento daquele comando/dado antes de enviar o próximo comando para que eles não se "embaralhem".

Finalmente, observe que, em relação ao [experimento 4](http://www.dca.fee.unicamp.br/cursos/EA871/1s2018/T/roteiros/exp4.pdf) [\[1\],](http://www.dca.fee.unicamp.br/cursos/EA871/1s2018/T/roteiros/exp4.pdf) adicionamos dois novos arquivos, lcdled.c e lcdled.h, para gerenciar a interface entre o nosso microcontrolador e o *display* LCD e os 8 *leds* vermelhos. As rotinas restantes são as que desenvolvemos nos experimentos anteriores. Para facilitar este reuso, podemos agrupar as rotinas numa biblioteca conforme a receita dada na Seção 2.9 em [\[10\].](ftp://ftp.dca.fee.unicamp.br/pub/docs/ea871/apostila_C/AmbienteDesenvolvimentoSoftware.pdf)

Vale ainda acrescentar que o formato de documentação dos códigos no [programa](http://www.dca.fee.unicamp.br/cursos/EA871/1s2018/T/codes/lcdled.zip) [\[6\]](http://www.dca.fee.unicamp.br/cursos/EA871/1s2018/T/codes/lcdled.zip) é ligeiramente diferente em relação aos códigos dos experimentos anteriores. O objetivo é mostrar que Doxygen suporta diferentes estilos de documentação [\[9\].](https://www.stack.nl/~dimitri/doxygen/manual/docblocks.html)

- *3. Vamos praticar o que aprendemos?* Importe o [programa](http://www.dca.fee.unicamp.br/cursos/EA871/1s2018/T/codes/lcdled.zip) [\[6\]](http://www.dca.fee.unicamp.br/cursos/EA871/1s2018/T/codes/lcdled.zip) na sua área de trabalho do *CodeWarrior*. Substitua os arquivos atrasos.c, ledRGB.c e pushbutton.c pelos seus arquivos do [experimento 4](http://www.dca.fee.unicamp.br/cursos/EA871/2s2017/EM/roteiros/exp4.pdf) [\[11\].](http://www.dca.fee.unicamp.br/cursos/EA871/2s2017/EM/roteiros/exp4.pdf) Em seguida, adeque os códigos para que o nosso microcontrolador opere com o LCD conforme a funcionalidade planejada. Para isso, é necessário
	- *a)* substituir "xxxx" no arquivo lcdled.c para que (1) os registradores de controle da PORTC, (2) os registradores de controle do LCD sejam configurados apropriadamente e (3) os tempos de execução do nosso microcontrolador e do LCD fiquem compatíveis.
	- *b)* Observe que a rotina responsável pelos atrasos é de fato delay20us que é chamada dentro da rotina pulso. Por quê? O que os argumentos de entrada p e t da rotina pulso controlam?
	- *c)* completar a rotina ConvF2String no arquivo util.c, que faz a conversão de um valor em ponto flutuante j para uma sequência de caracteres ASCII correspondentes aos dígitos do número com uma casa decimal, a fim de que um valor em ponto flutuante seja exibível no visor do LCD. Tente elaborar o seu algoritmo antes de olhar para um possível procedimento de conversão:
		- i) se j for negativo, inserir o caractere ' -' no vetor s;
		- ii) extrair a parte inteira do valor absoluto de  $\overrightarrow{j}$ ;
		- iii) converter a parte inteira para ASCII;
		- iv) montar a sequencia de caracteres em ASC da parte inteira no vetor s;
		- v) extrair a parte fracionária do valor absoluto de j;
		- vi) se a parte fracionária for diferente de zeo, então
			- (1) deslocar casas dígitos da parte fracionária para casas inteira;
			- (2) converter o novo valor inteiro para ASCII;
			- (3) adicionar '.' no vetor s;
			- (4) adicionar a sequência de caracteres em ASCII do novo valor inteiro no vetor s.
	- *d)* completar a rotina CriaBitmap(uint8\_t end, uint8\_t \*ícone) capaz de criar um novo *bitmap* no endereço end=0bxxxxxx da memória CGRAM do LCD, de forma que seja possível exibir *bitmaps* personalizados no visor do LCD. Observe em [\[5\]](ftp://ftp.dca.fee.unicamp.br/pub/docs/ea079/datasheet/AC162A.pdf#page=12) que o formato de codificação do endereço de CGRAM é 0b01xxxxxx. Isso não equivaleria (0x40| 0bxxxxxx)?
	- *e)* substituir o comando de comparação teoricamente válido, "if (multiplo == 0.0)" no arquivo main.c, por uma outra forma de comparação válida na prática. Qual seria uma alternativa prática correta? Justifique.

*f)* completar a funcionalidade de cronômetro (modo =1) em que a contagem progressiva em cada 0.1s seja visualizada na segunda linha do visor do LCD, substituindo "Cron. Ligado/Desligado". Tente elaborar o seu algoritmo antes de olhar para um possível procedimento de cronometragem:

#### se a botoeira PTA4 estiver pressionada, então

- (1) inicializa contagem em zero;
- (2) enquanto a botoeira PTA4 estiver pressionada
	- (a) após 0.1s de espera, incrementa contagem ;
	- (b) converter contagem em segundos, minutos e horas;
	- (c) chamar a rotina ConvHHMMSS2String para montar com segundos, minutos e horas uma sequência HH:MM:SS em ASCII.
- *g)* completar a rotina ConvHHMMSS2String (unsigned short hh, unsigned short mm, unsigned short ss, char \*s), que gerar uma sequência de caracteres no formato HH:MM:SS onde HH, MM e SS correspondem a horas, minutos e segundos de um valor de tempo. Tente elaborar o seu algoritmo antes de olhar para um possível procedimento de conversão
	- i) converter hh para ASCII: HH;
	- ii) converter mm para ASCII: MM;
	- iii) converter ss para ASCII: SS;
	- iv) armazenar no vetor s a sequência de caracteres no formato HH:MM:SS
- *4. Vamos ver se você entendeu?* Como no [programa](http://www.dca.fee.unicamp.br/cursos/EA871/1s2018/T/codes/lcdled.zip) [\[6\],](http://www.dca.fee.unicamp.br/cursos/EA871/1s2018/T/codes/lcdled.zip) o seu projeto do roteiro 5 deve agregar ao seu projeto do *roteiro 4* [\[11\]](http://www.dca.fee.unicamp.br/cursos/EA871/1s2018/T/roteiros/exp4.pdf) um visor do LCD onde é mostrado a cor selecionada na primeira linha do visor LCD (quando PTA5 é pressionada), a contagem regressiva, por décimo de segundo, do temporizador na segunda linha (quando a botoeira PTA12 é pressionada), e a contagem progressiva, por décimo de segundo, de um cronômetro (iniciar/parar com a botoeira PTA4). Observe que os dois modos temporizador e cronômetro são mutuamente exclusivos.
	- *a)* (50%) Relatório 5a: Submeta no sistema *[Moodle](https://www.ggte.unicamp.br/ea/)* uma versão funcional do [programa](http://www.dca.fee.unicamp.br/cursos/EA871/1s2018/T/codes/lcdled.zip) [\[6\]](http://www.dca.fee.unicamp.br/cursos/EA871/1s2018/T/codes/lcdled.zip) (a-e do item 3) com o *bitmap* de sino substituído por um *bitmap* de temporizador e por um de cronômetro, respectivamente, no modo de temporizador e no modo de cronômetro. Limpe as pastas do seu projeto (*Project > Clean* …), exporte-o para um arquivo de extensão **zip** e suba o arquivo no sistema *[Moodle](https://www.ggte.unicamp.br/ea/)*.
	- *b)* (50%) Relatório 5b*:* Estenda a funcionalidade do seu programa do [roteiro 4](http://www.dca.fee.unicamp.br/cursos/EA871/1s2018/T/roteiros/exp4.pdf) [\[11\]](http://www.dca.fee.unicamp.br/cursos/EA871/1s2018/T/roteiros/exp4.pdf) conforme a especificação do projeto deste roteiro (temporizador+cronômetro) (f-g do item 3). Elabore o relatório sobre este projeto segundo o [modelo,](http://www.dca.fee.unicamp.br/cursos/EA871/2s2016/UW/roteiros/relatorio_template.txt) justificando as suas decisões de projeto que atendam as especificações. O relatório deve conter a identificação completa, uma breve descrição das funções do*s bits* dos registradores utilizados, o algoritmo implementado em pseudo-códgio, os testes de validação, conclusões acerca os resultados obtidos e o códigofonte documentado de acordo com a sintaxe de *Doxygen*. Suba-o junto com o seu projeto exportado para um arquivo de extensão **zip** *n*o *[Moodle](https://www.ggte.unicamp.br/ea/)*.

# **REFERÊNCIAS**

Todas as referências podem ser encontradas na página do curso.

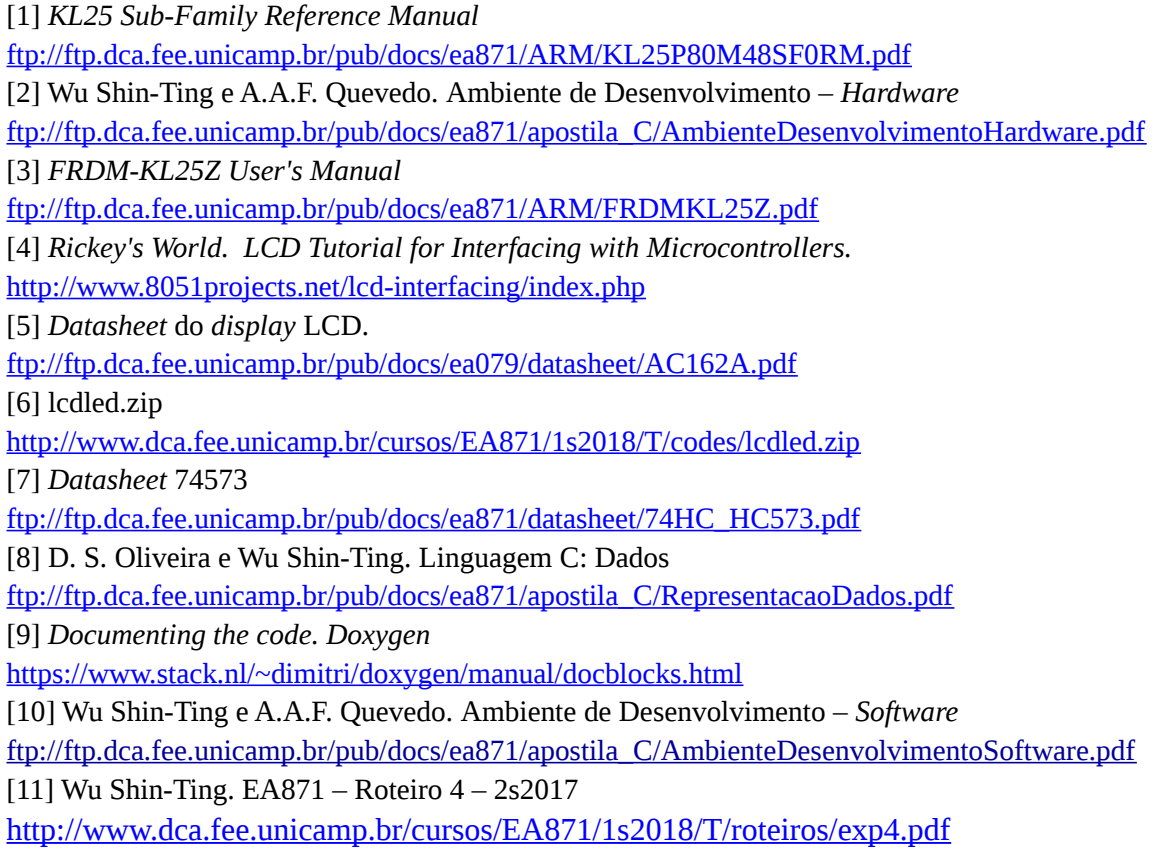

Agosto de 2016 Revisado em Fevereiro de 2017 Revisado em Julho de 2017 Revisado em Fevereiro de 2018